# Add, delete and reorder categories

Follow this procedure to add, remove and reorder categories

 $\bigotimes$  Difficulty Easy  $||\bigodot$  Duration 10 minute(s)

#### **Contents**

[Prerequisites](#page-0-0) tutorials Step 1 - Go to the [administration](#page-0-1) area of Category Management Step 2 - Create a [category](#page-1-0) Step 3 - [Reorganize](#page-1-1) categories **Comments** 

## <span id="page-0-0"></span>Prerequisites tutorials

Se connecter et se [déconnecter](https://help.dokit.app/wiki/Se_connecter_et_se_d%25C3%25A9connecter)

#### <span id="page-0-1"></span>Step 1 - Go to the administration area of Category Management

On the home page, click on the avatar icon at the top of the screen. Select Administration In Admin Panel, select Category Management.

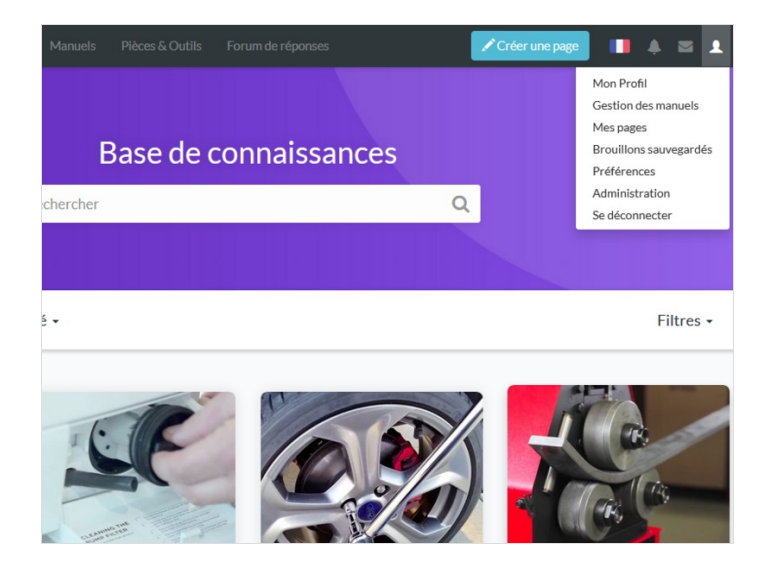

#### <span id="page-1-0"></span>Step 2 - Create a category

#### Accédez au gestionnaire des catégories

Cliquez sur Nouvelle catégorie pour créez une catégorie .

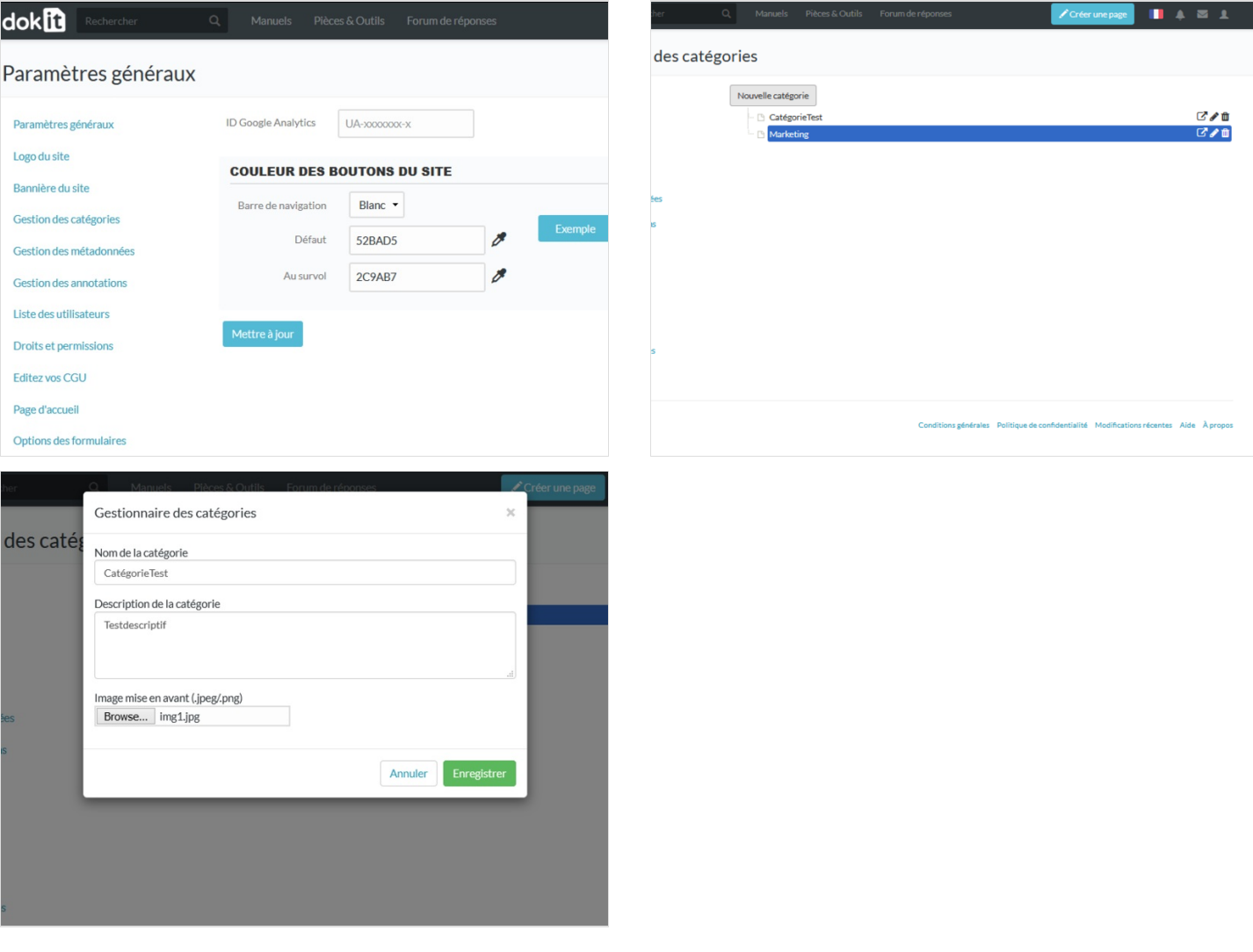

### <span id="page-1-1"></span>Step 3 - Reorganize categories

Drag the mouse between the two categories to move them or display the sub-categories.

Drag to view sub-categories.

Click on the pencil icon to edit, rename or translate a category.

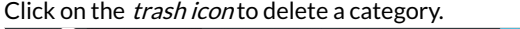

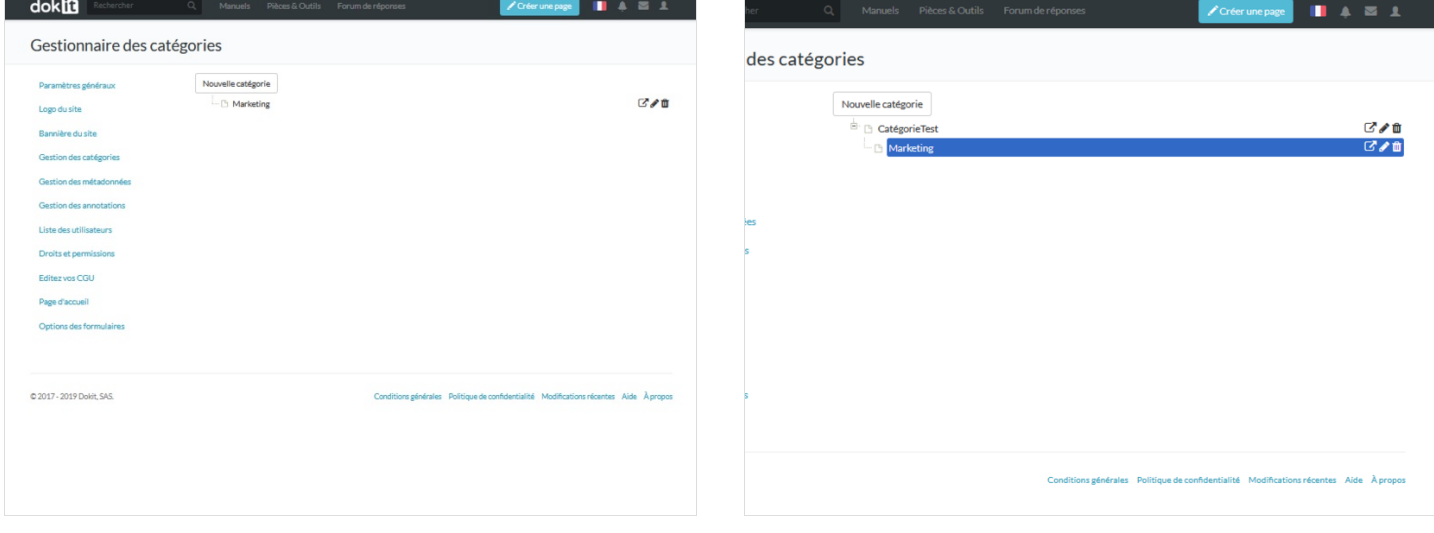